## Zoom 利用方法

①.まず、下記サイトからアプリをインストールしてください。

iPhone の場合は 『ZOOM Cloud Meetings』 <https://apps.apple.com/jp/app/zoom-cloud-meetings/id546505307>

Android スマートフォンの場合は 『ZOOM Cloud Meetings』 <https://play.google.com/store/apps/details?id=us.zoom.videomeetings&hl=ja>

パソコンの場合は『ミーティング用 Zoom クライアント』をダウンロード [https://zoom.us/download#client\\_4meeting](https://zoom.us/download#client_4meeting)

②.主催者からミーティング招待のIDとパスワードがメールや LINE で送られてきましたら、 アプリを立上げて、「ミーティングに参加」をタップしてIDとパスワードを入力してください。 尚、URL(長い英数字文章)が来ている場合は、それをタップして頂くと、スムーズにミー ティングに参加出来ます。

※詳しくは次のページに図入りで iPhone での操作方法がありますので、 そちらも参考にしてください。

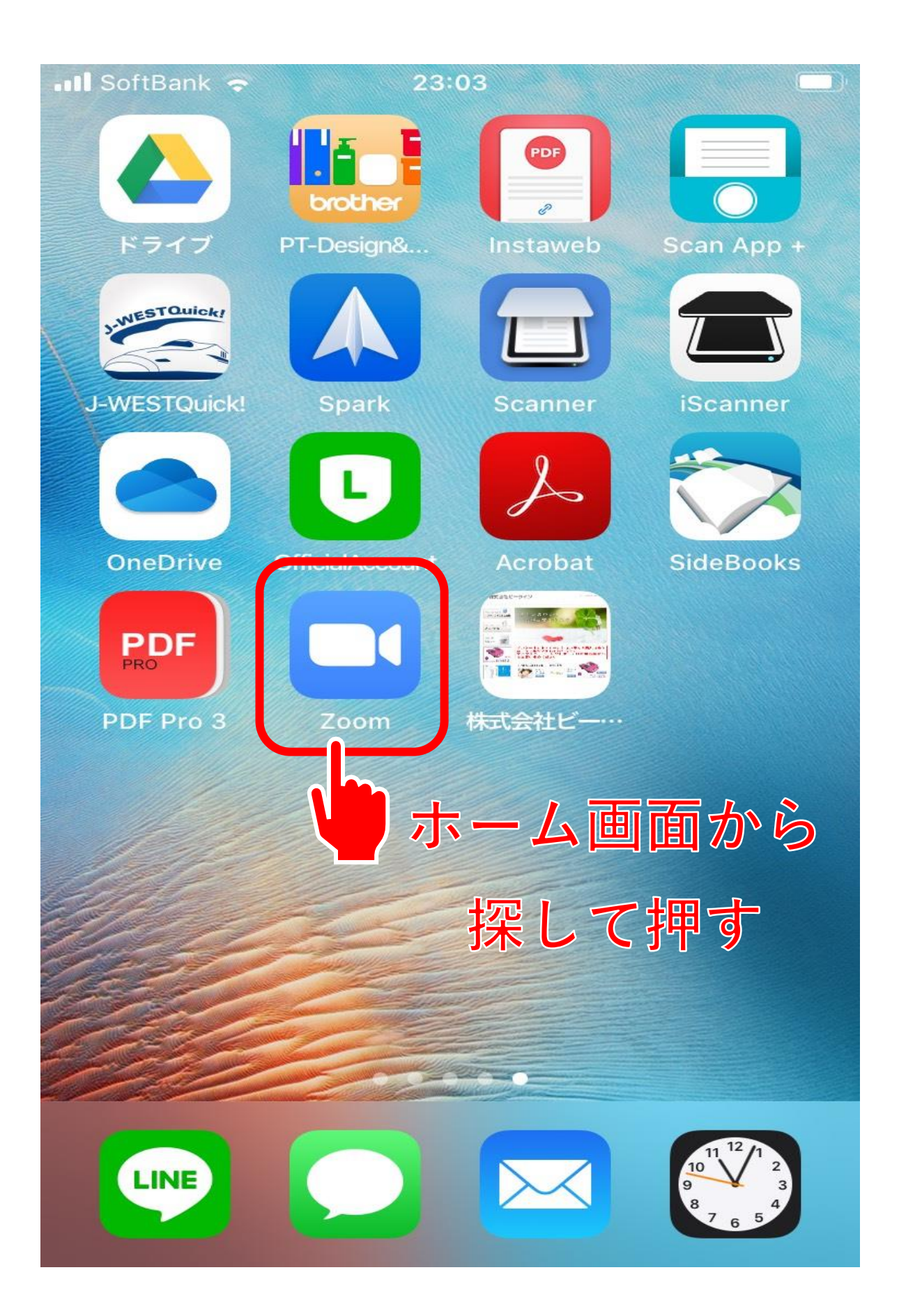

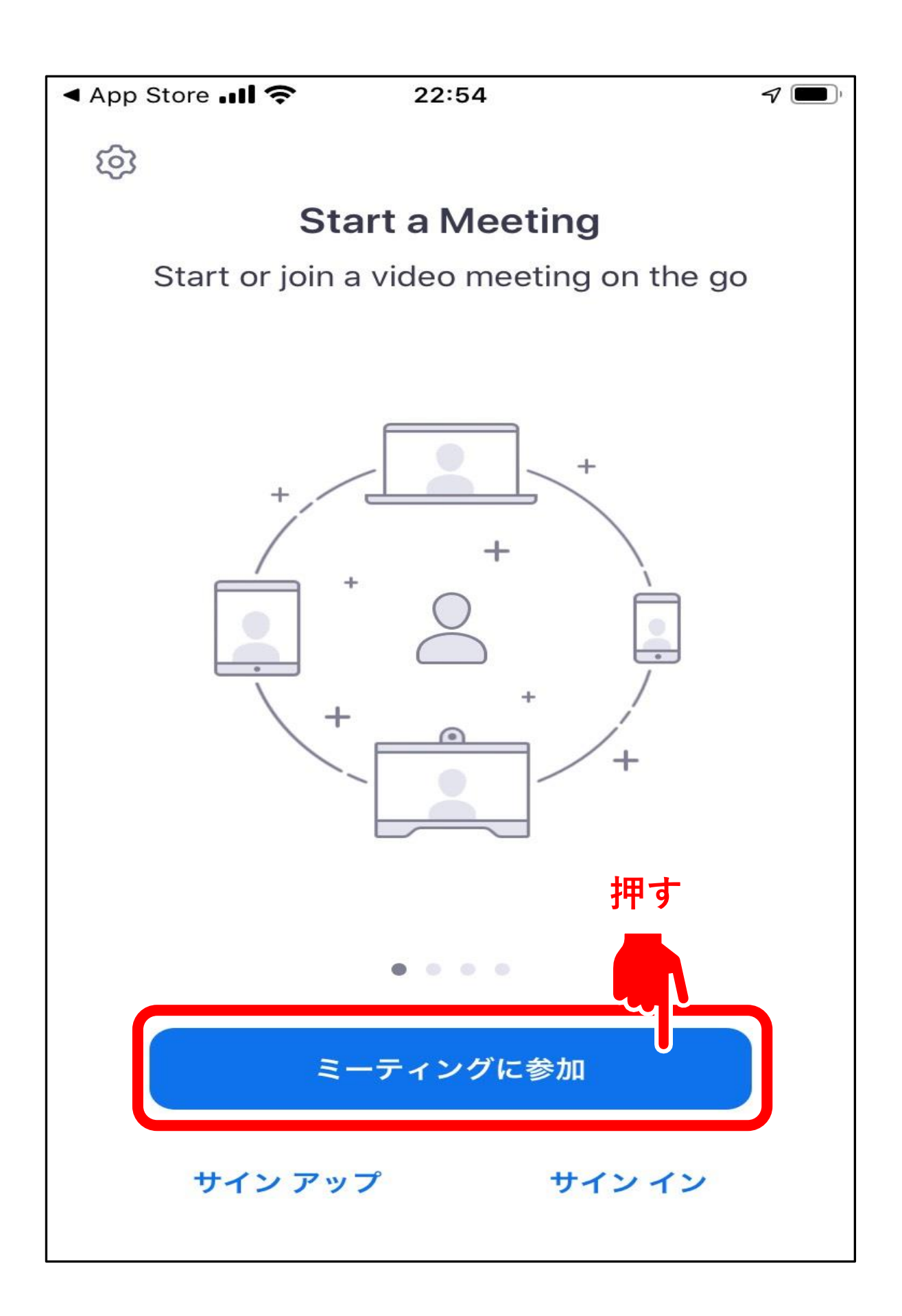

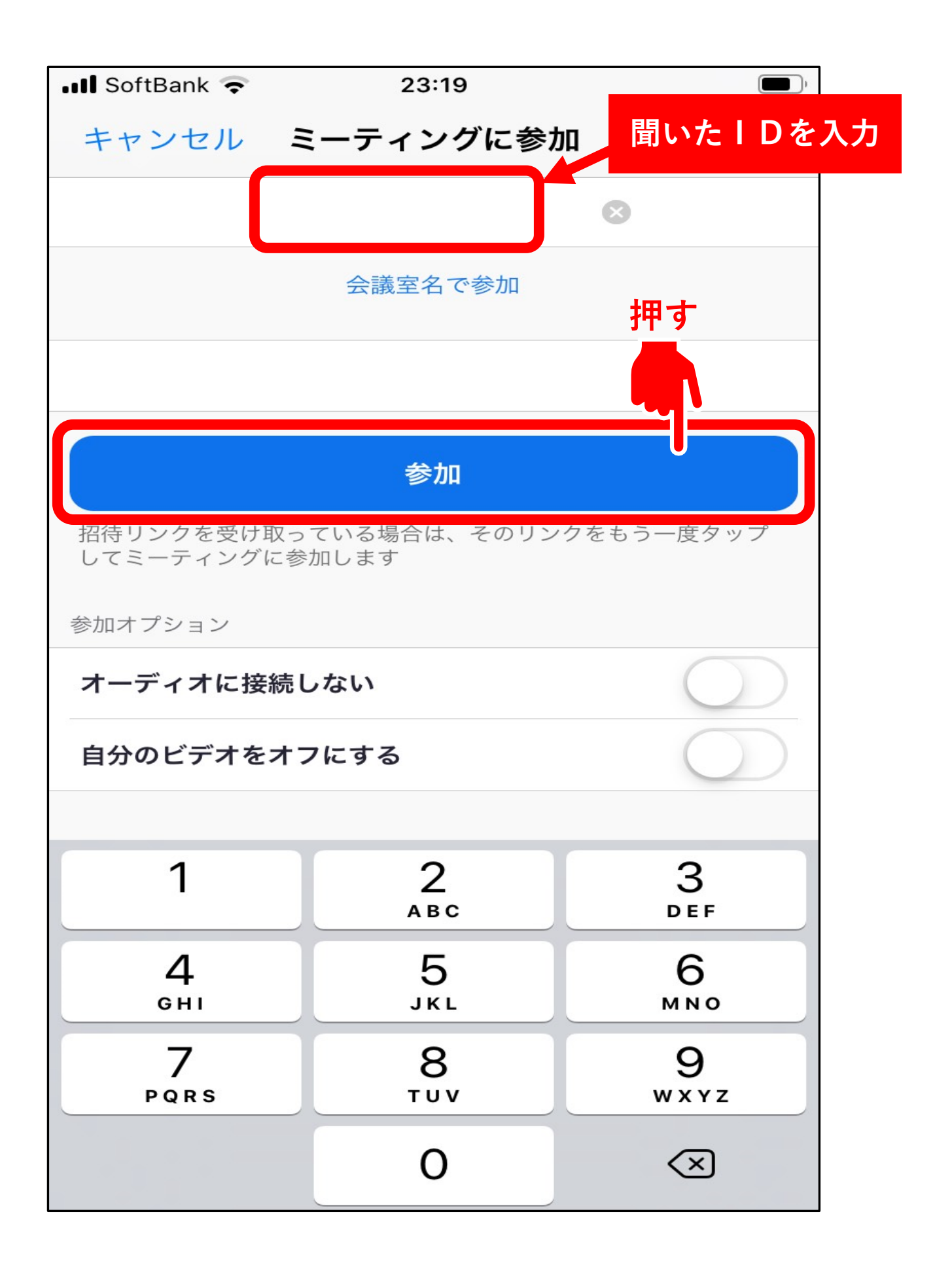

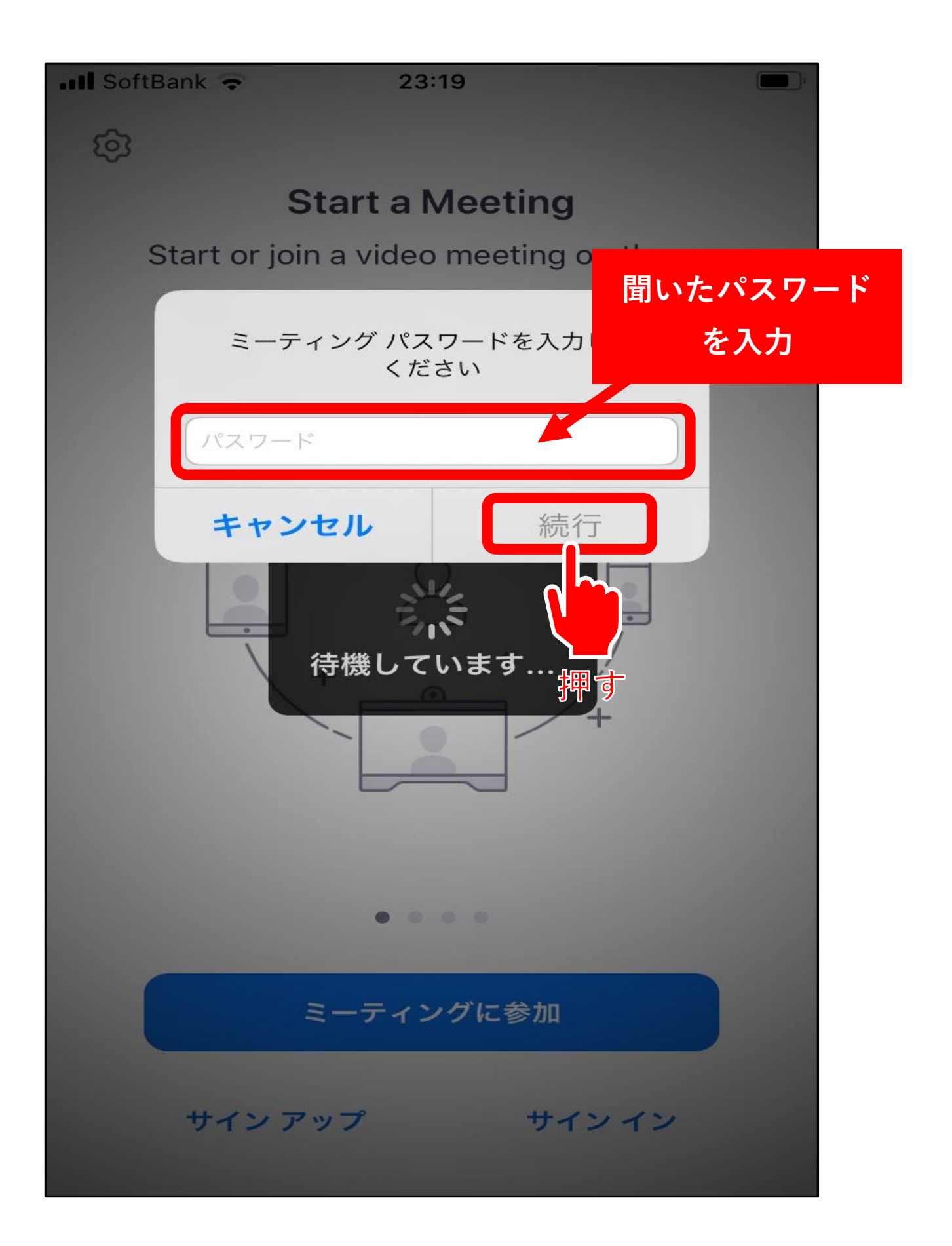

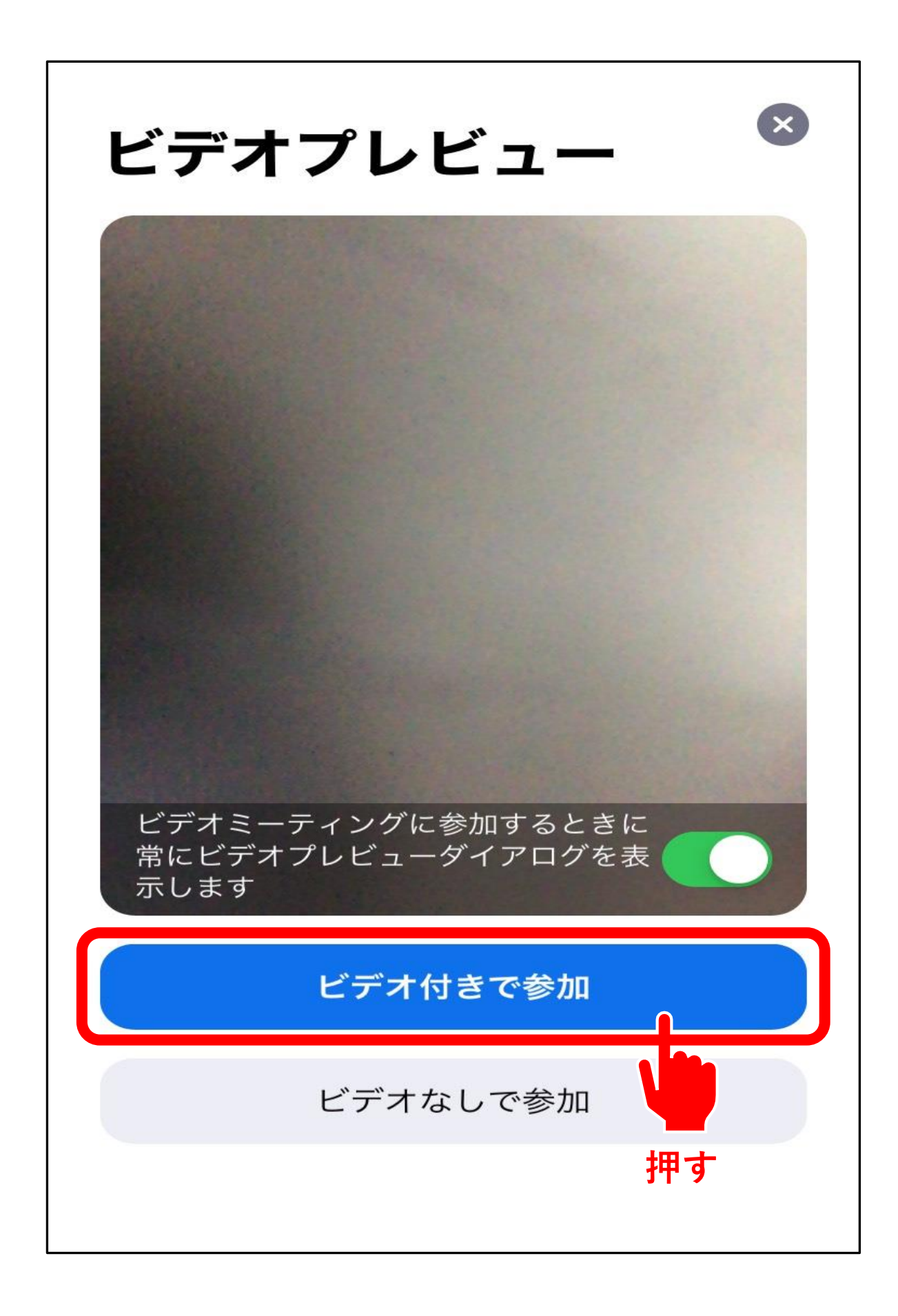

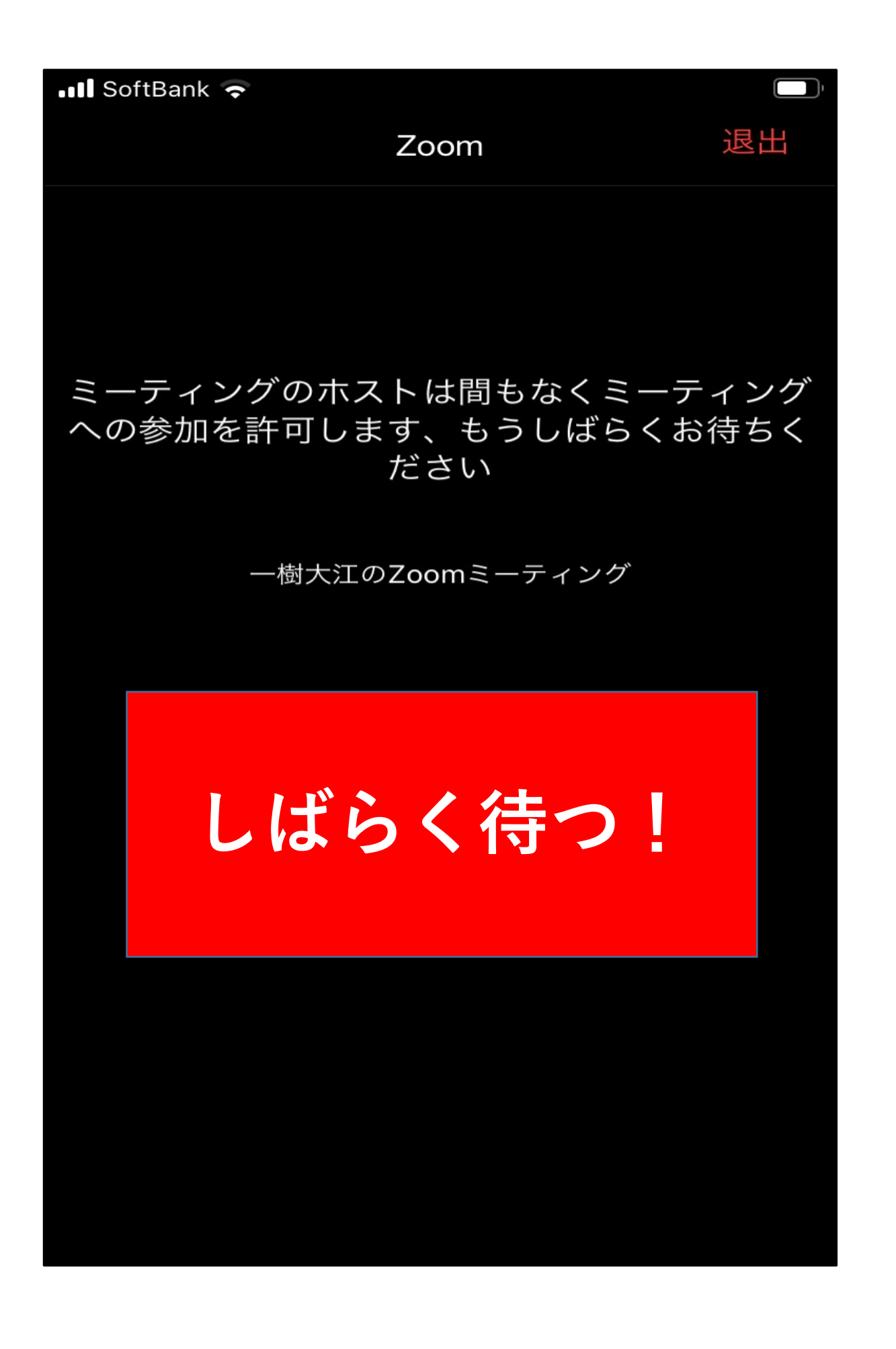

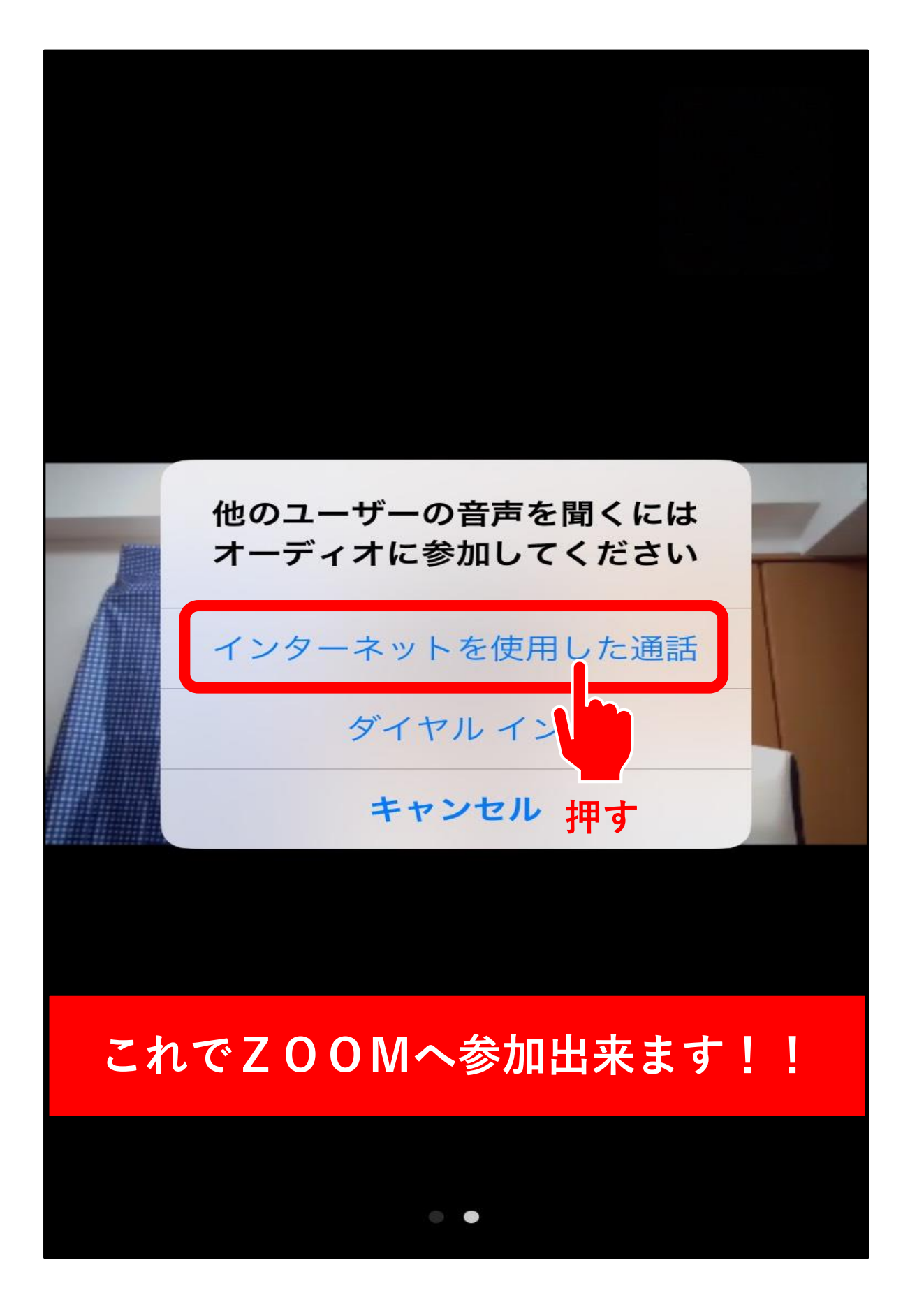